# **Sozialversicherungsmeldung verwalten**

#### **Inhalt**

- [Eingrenzungen vornehmen](#page-0-0)
	- [Eingrenzung im Bereich Mitarbeiter / Eingrenzung im Bereich Einzugsstellen](#page-0-1)
	- <sup>o</sup> [Zeitraum festlegen](#page-1-0)
	- o [Datenaufbereitung aufgrund Meldegrund](#page-2-0)
- [Tabelle: SV-Meldungen](#page-2-1)
	- [Legende: Symbole für Status in der Tabelle](#page-3-0)
	- <sup>o</sup> [Schaltfläche: NEU AUFBAUEN](#page-3-1)
	- [Erstellung von SV-Meldungen](#page-3-2)
	- [Erstellung der Jahresmeldung](#page-4-0)
	- [Druck von SV-Meldungen](#page-4-1)
		- **[SV-Meldung Liste](#page-4-2)**
		- [SV Meldung für Arbeitnehmer](#page-4-3)
		- [SV Meldung \(für manuelle Meldungen\)](#page-4-4)
		- [SV Meldung \(Vordruck der KV\)](#page-4-5) [UV Meldung \(für Arbeitgeber\)](#page-5-0)
		- [Gruppe: UV-Meldungen gemeldete UV-Entgelte](#page-5-1)

#### Auf der Registerkarte: **ÜBERGEBEN / AUSWERTEN** befindet sich u.a. die Schaltfläche: SV-MELDUNGEN.

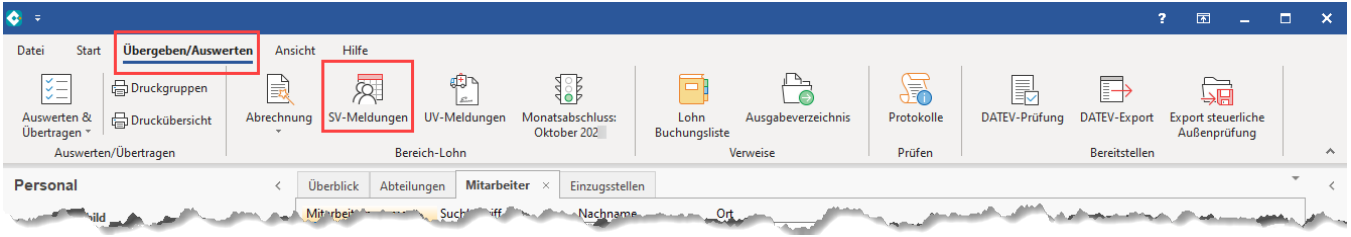

Über diese Schaltflächen können die Sozialversicherungsmeldungen aufgerufen werden.

### <span id="page-0-0"></span>Eingrenzungen vornehmen

<span id="page-0-1"></span>**Eingrenzung im Bereich Mitarbeiter / Eingrenzung im Bereich Einzugsstellen**

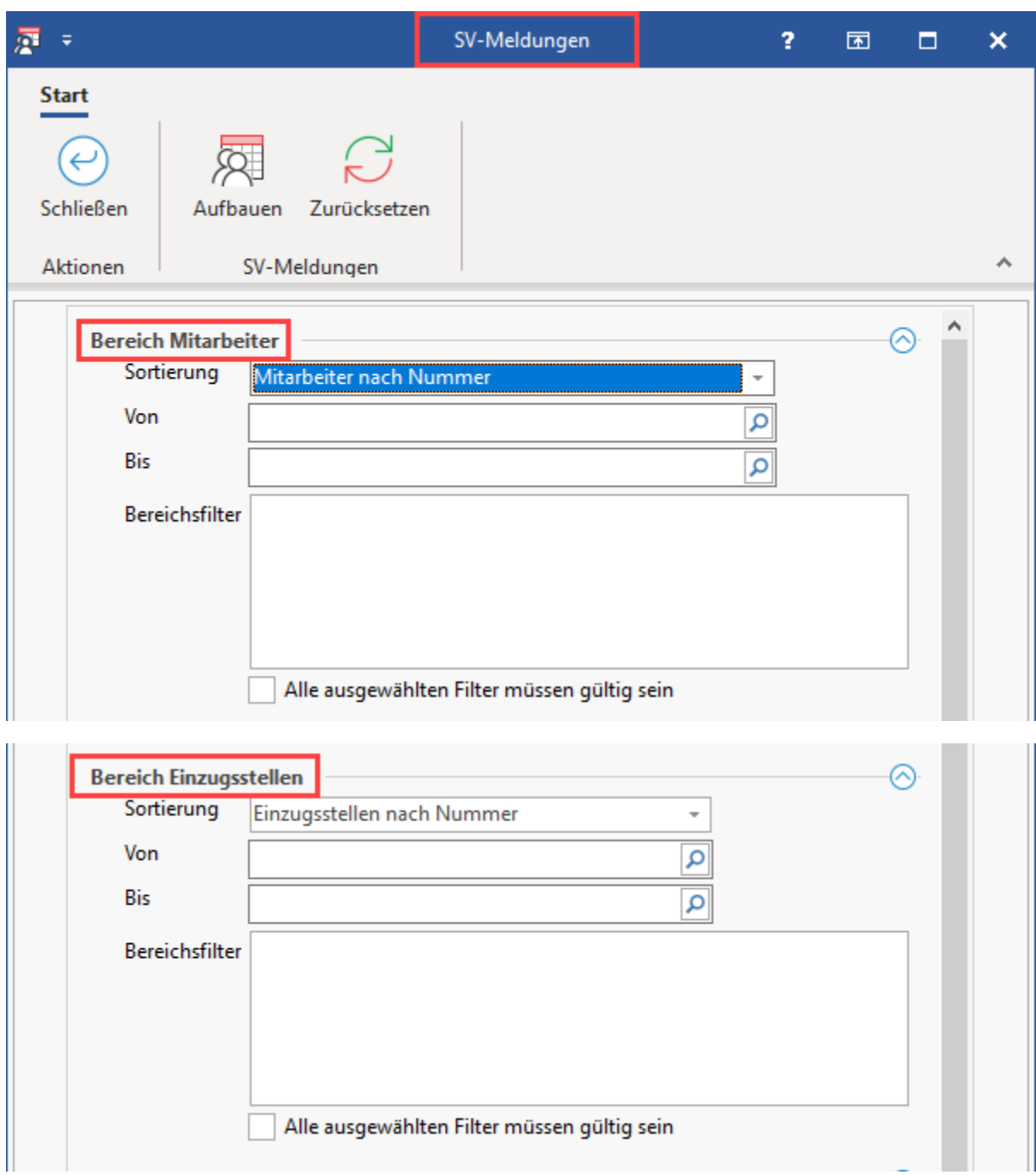

#### <span id="page-1-0"></span>**Zeitraum festlegen**

Zusätzlich zur Eingrenzung über Mitarbeiter und/oder Einzugsstellen kann der Zeitraum frei festgelegt werden: Bei der Standardeinstellung - ohne Aktivierung des Kennzeichens - werden alle im System vorhandenen Meldungen angezeigt. Soll eine Eingrenzung über den Zeitraum erfolgen, so aktivieren Sie die Option "Zeitraum beachten". Anschließend steht Ihnen die Auswahl aktueller Monat oder aktuelles Jahr zur Verfügung. Je nach Aktivierung werden ausschließlich SV-Meldungen angezeigt, welche in dem Monat bzw. in dem aktuellen Jahr erstellt wurden. Bitte beachten Sie, dass der Erstellungszeitraum und nicht der Meldezeitraum ausschlaggebend ist.

Im darunter ersichtlichen Bereich "Auswahl" kann der Meldezeitraum berücksichtigt werden. Hier steht die Auswahl "aktueller Monat" oder "ab Beginn des Jahres" zur Verfügung.

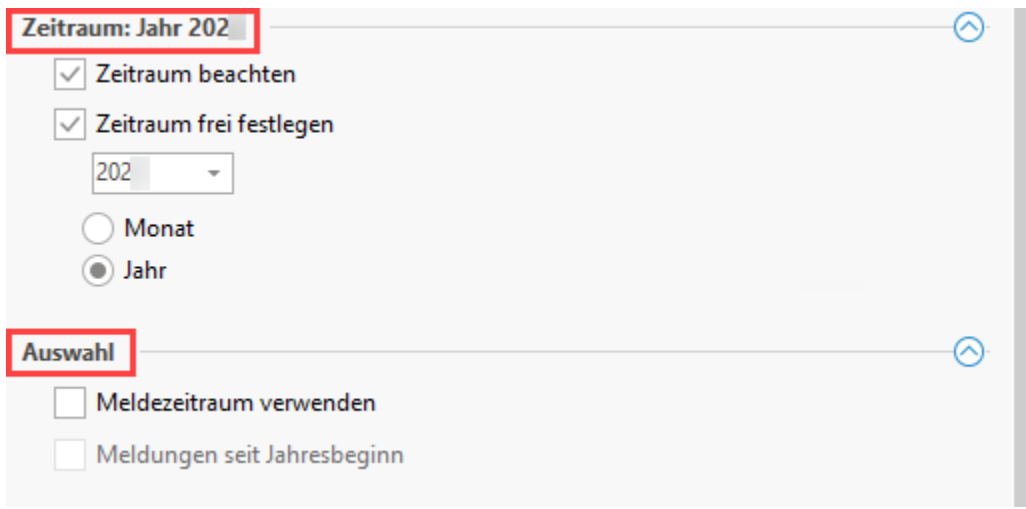

## <span id="page-2-0"></span>**Datenaufbereitung aufgrund Meldegrund**

Darüber hinaus kann die Datenaufbereitung aufgrund des Meldegrundes eingegrenzt werden.

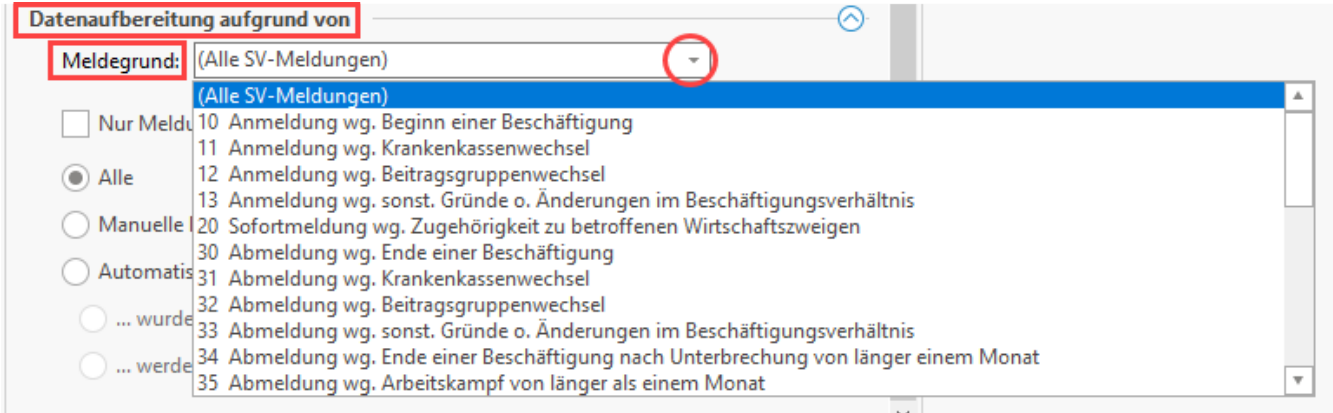

Wählen Sie im Anschluss die für Ihre Auswertung maßgebliche Option:

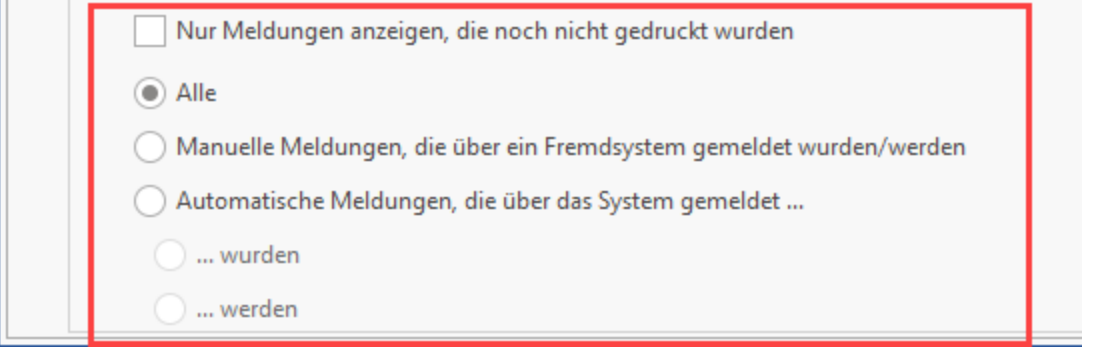

- Kennzeichen: Nur Meldungen anzeigen, die noch nicht gedruckt wurden oder
	- Auswahlbuttons:
		- Alle
			- Manuelle Meldungen, die über ein Fremdsystem gemeldet wurden/werden oder
			- Automatische Meldungen, die über das System gemeldet...
				- wurden
				- werden

<span id="page-2-1"></span>Nach Betätigung der Schaltfläche: WEITER erhalten Sie eine Liste der gewählten SV-Meldungen.

# Tabelle: SV-Meldungen

## <span id="page-3-0"></span>**Legende: Symbole für Status in der Tabelle**

Die Status-Symbole haben folgende Bedeutung:

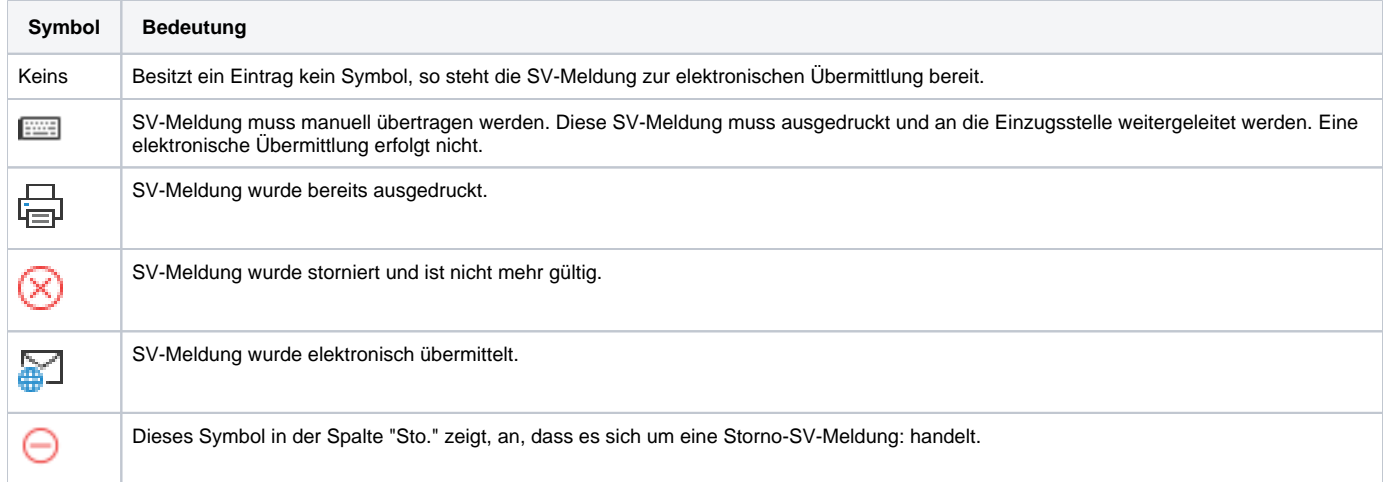

# <span id="page-3-1"></span>**Schaltfläche: NEU AUFBAUEN**

Über diese Schaltfläche erreichen Sie das Fenster zur Auswahl / Eingrenzung der Angaben für die SV-Meldungen.

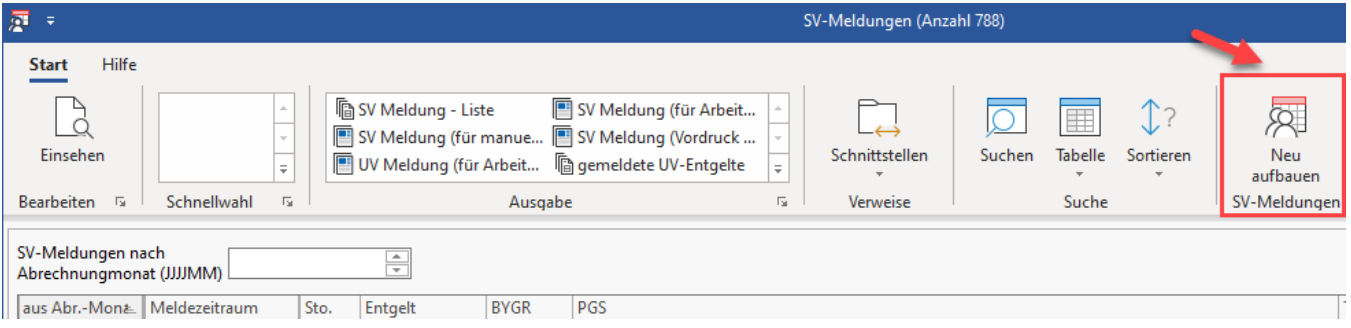

# <span id="page-3-2"></span>**Erstellung von SV-Meldungen**

#### **Beachten Sie:** Λ

Eine manuelle ERSTELLUNG von SV-Meldungen ist nicht möglich. Aufgrund der Angaben unter STAMMDATEN - MITARBEITER werden die SV-Meldungen durch das Programm automatisch generiert!

- Die SV-Meldungen werden mit Durchführung des Monatsabschlusses erzeugt.
- SV-Meldungen können auch direkt nach einer Änderung der Mitarbeiter-Stammdaten beim Verlassen des Mitarbeiter- Datensatzes sofort erzeugt werden. Diese Funktionalität können Sie über die [Schaltfläche: PARAMETER - ABRECHNUNG - PARAMETER](https://hilfe.microtech.de/go/hlpGlParamLohn) aktivieren.

# Abrechnung: Parameter editieren

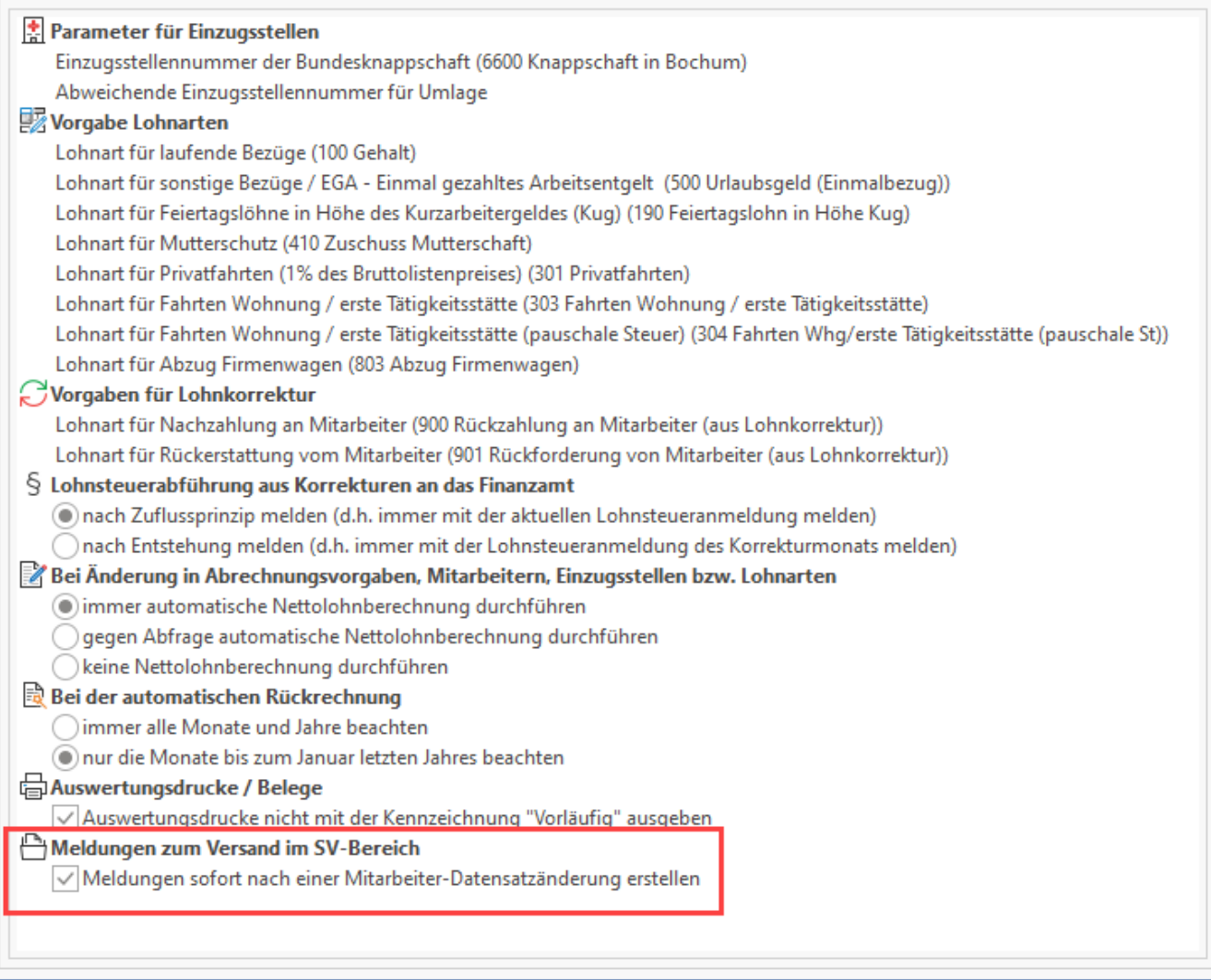

### <span id="page-4-0"></span>**Erstellung der Jahresmeldung**

Die Erstellung der Jahresmeldung erfolgt automatisch zum Monatsabschluss Dezember / Jahresabschluss 20xx.

### <span id="page-4-1"></span>**Druck von SV-Meldungen**

Für die AUSGABE stehen standardmäßig folgende Layouts zur Verfügung:

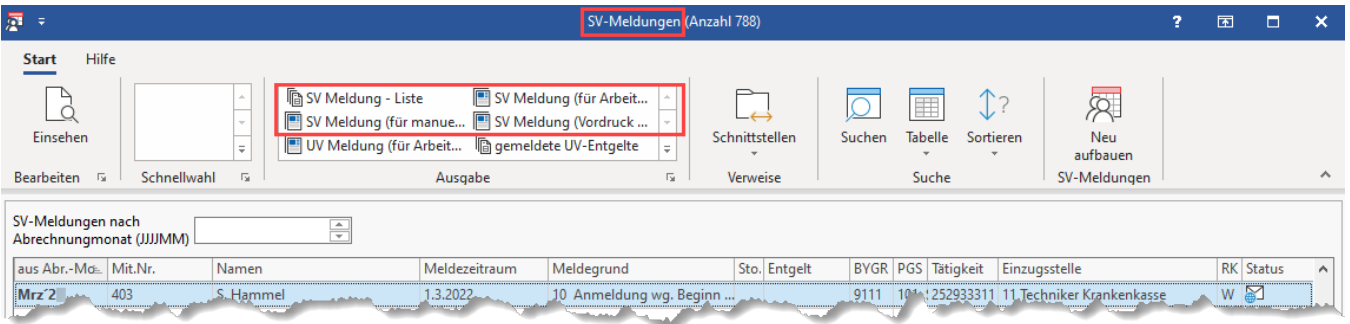

- <span id="page-4-2"></span>**SV-Meldung - Liste**
- <span id="page-4-3"></span>**SV Meldung für Arbeitnehmer**
- <span id="page-4-5"></span><span id="page-4-4"></span>**SV Meldung (für manuelle Meldungen)**

#### **SV Meldung (Vordruck der KV)**

# **Beachten Sie:**

Es werden alle Meldungen gedruckt, die in der Übersicht angezeigt werden!

#### **UV Meldung (für Arbeitgeber)**

<span id="page-5-0"></span>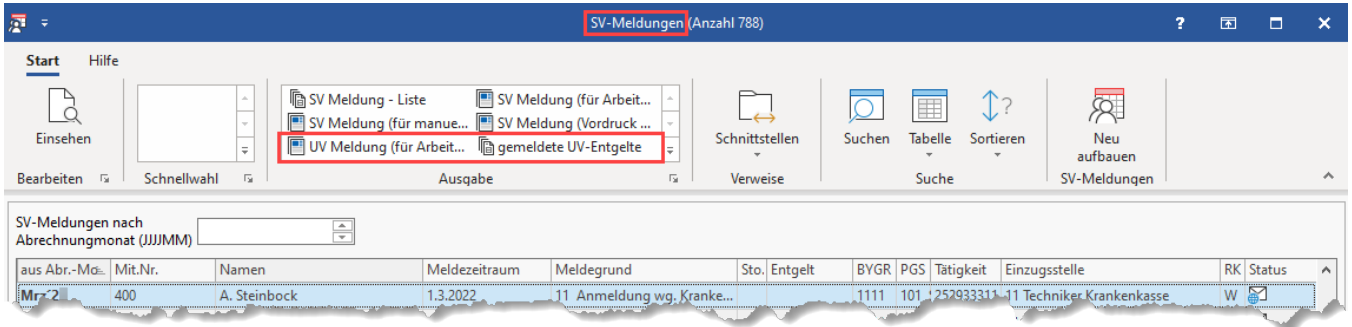

#### **Gruppe: UV-Meldungen - gemeldete UV-Entgelte**

<span id="page-5-1"></span>Seit dem Jahr 2009 wird bei der Übermittlung der Sozialversicherungsmeldungen auch der Datenbaustein "DBUV" mit Werten für die Berufsgenossenschaft gemeldet. Ruft man diesen Druck auf, werden nur die Meldungen gedruckt, für die auch ein Datensatz zur UV gemeldet wurde.

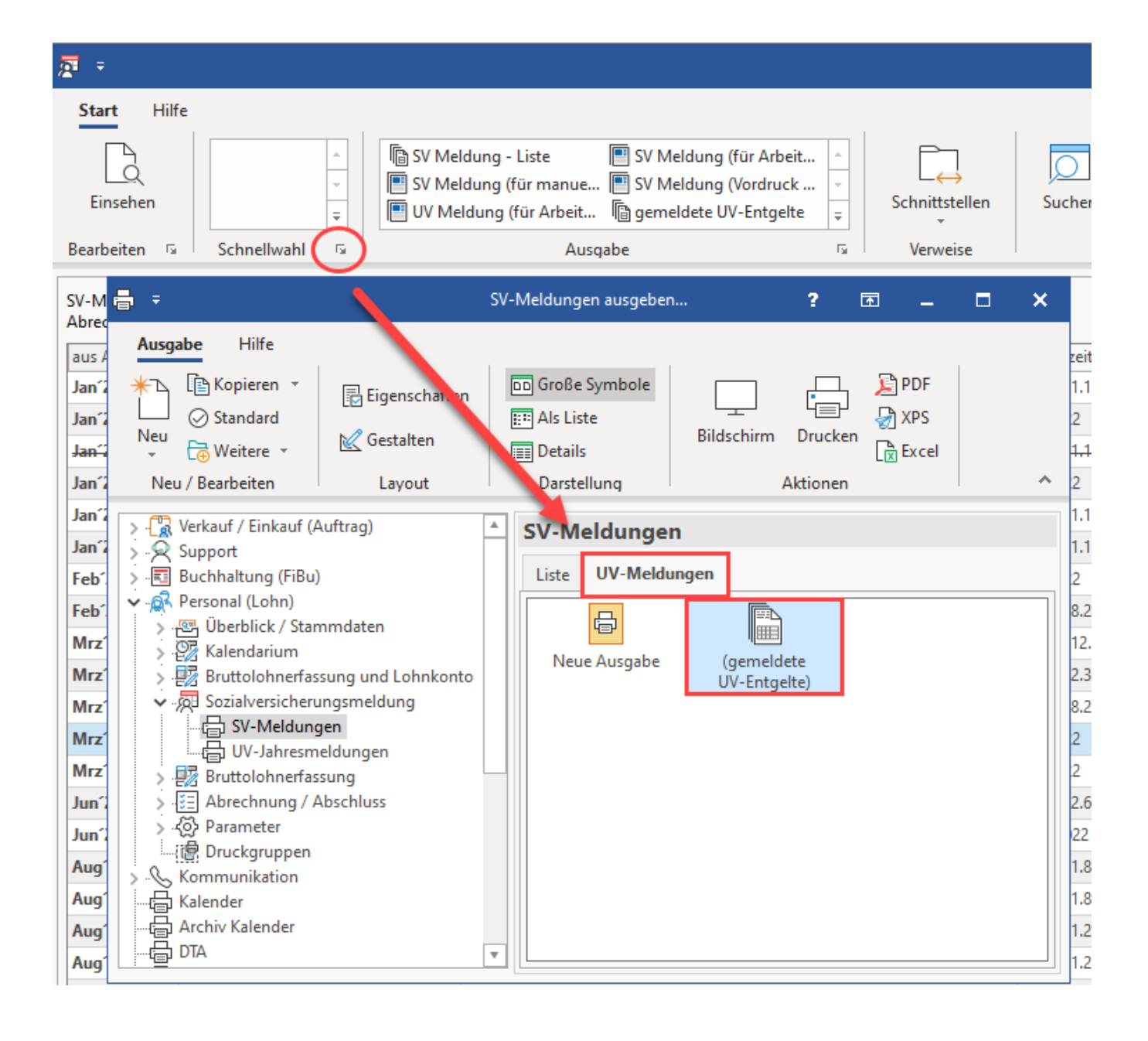